## TRAINING SPECIALIST

**NOTE:** The System Administrator assigns the Training Specialist role on the ETMS.

**OVERVIEW**: As a Training Specialist, you will have all the functions of an Employee (see Employee Help Files).

The Training Specialist Role will allow you to manage several of the Training Requirements for all Employees within the System. They have two additional tasks on their Home Page, the Training Specialist drop down menu and the Training Request Management bar.

I. TRAINING SPECIALIST DROP DOWN MENU: By placing the mouse on the [Tr Spec] link, five management tasks will appear on a drop down menu: Employee, Reports, Roster-Group, Roster-Pre-Select and Course Leader Request. The drop down menu will look similar to this:

| [Tr Spec]             |
|-----------------------|
| Employee              |
| Reports               |
| Roster-Group          |
| Roster-Pre-Select     |
| Course Leader Request |

A. **Employee**: By clicking the <u>Employee</u> link, a page will appear that will look similar to this:

|                |   |   |          |    |   |               |      |    |   |   |   | F | ] | CI | ose V |   | ow |   |          |             |   |           |   |   |   |   |  |  |
|----------------|---|---|----------|----|---|---------------|------|----|---|---|---|---|---|----|-------|---|----|---|----------|-------------|---|-----------|---|---|---|---|--|--|
| <u>POST ID</u> |   |   |          | Se | _ | by ]<br>earch | Emai | 1: |   |   |   |   |   |    |       | , |    |   |          | ch b<br>sea |   | ame:<br>) | ] |   |   |   |  |  |
|                | A | B | <u>C</u> | D  | Ē | Ē             | G    | H  | Ī | Ī | K | Ŀ | M | N  | 0     | P | Q  | R | <u>s</u> | Ţ           | U | V         | w | X | Y | Z |  |  |

 Employee Listing: To locate an Employee, click the <u>A-Z</u> listing based on the last name. To search by name, type in the first or last name of the Employee and click search. You can also search for an Employee by their email address. The screen will look similar to this:

|                     |                         | Close Win                                                 | dow                                     |                     |                    |
|---------------------|-------------------------|-----------------------------------------------------------|-----------------------------------------|---------------------|--------------------|
|                     |                         | Employees                                                 |                                         |                     |                    |
| <u>POST ID</u>      | Search by Email:        |                                                           | Search by Nam                           | ne:                 |                    |
| <u>A</u> <u>B</u>   | <u>C D E F G H I J</u>  | <u>K L M N O P</u>                                        | QRSTU                                   | <u>v w x y z</u>    |                    |
| Employees E         | mail                    | Classification                                            | Training Group                          | Sub-Group           | Training<br>Record |
| ANDRADE, STEVE      | sandr@parks.ca.gov      | State Park Equipment<br>Operator                          | Central Valley District<br>(730)        | N/A                 | View               |
| ARTEAGA, STEVEN     | fyoung@hearstcastle.com | Senior Maintenance Aide<br>(Seasonal)<br>Museum Custodian | San Luis Obispo Coast<br>District (740) | Museum Sector       | View               |
| BECHTOLD, STEVEN    | sbechtold@parks.ca.gov  | State Park Interpreter I                                  | Central Valley District<br>(730)        | N/A                 | View               |
| BIER. STEVEN        | preisman@parks.ca.gov   | State Park Ranger                                         | Colorado Desert District<br>(940)       | Anza-Borrego Sector | View               |
| BLANKINSHIP, STEVEN |                         | Park Aid -Seasonal-                                       | Unassigned                              | Unassigned          | View               |

a. **Home Page**: To view the details of an Employee's Home Page, click the Employee's name. The screen will look similar to this:

|                                       |                                 | P.O.S.T                                                                                                    | . ( C.P.T. ) Ma | anagement              |                    |             |              |
|---------------------------------------|---------------------------------|----------------------------------------------------------------------------------------------------|-----------------|------------------------|--------------------|-------------|--------------|
| Name                                  | Requirement 1 : Advanced Off    | icer Training                                                                                                    | (10 hours every | 24 months)             |                    |             |              |
| POTTER, HARRY                         | Program Title                   |                                                                                                    | Completed Hr    | s Completion           | n Date             | Due Date    | In Complianc |
| Classification                        | Field Training Officer          |                                                                                                    | 40              | 6/10/20                | 05                 | 6/10/2007   | NO           |
| #0983: State Park Ranger              | Total Hours                     |                                                                                                    | 0               | Ye                     |                    | f Compliand |              |
| Instructor Type:                      |                                 |                                                                                                    |                 |                        |                    |             |              |
| Defensive Tactics                     | Requirement 2 : Perishable Sk   | ills (Every 24                                                                                                    | months)         |                        |                    |             |              |
| Education/License                     | Post Subject                    | Required Hrs                                                                                                    | Completed Hr    | s Completion           | n Date             | Due Date    | In Complianc |
| N/A                                   | PSP Firearms Training           | 4                                                                                                    | 4               | 1/25/20                | 06                 | 1/25/2008   | YES          |
| Training Group                        | PSP Driver Training             | 4                                                                                                    | 6               | 3/23/20                | 06                 | 3/23/2008   | YES          |
| Monterey District (720)               | PSP Arrest and Control Training | 4                                                                                                    | 4               | 3/22/20                | 06                 | 3/22/2008   | YES          |
| Sub Training Group<br>Monterey Sector | PSP Tactical Communications     | 2                                                                                                    | 2               | 2/8/200                | 06                 | 2/8/2008    | YES          |
| Email                                 |                                 |                                                                                                    |                 |                        |                    |             |              |
| hpotter@parks.ca.gov                  |                                 |                                                                                                    | 1 1 2           |                        |                    |             |              |
| Work Phone                            |                                 | R                                                                                                    | equired Progra  |                        |                    |             | 1. D         |
| (999) 999-9999 X                      | Program Title                   |                                                                                                    | Required By C   | ompletion R<br>Date In | Lepeat<br>Interval | Due         | Compliant    |
| Primary Supervisor                    | EEO With All Due Respect        |                                                                                                    | Supervisor      | Pending                | 24                 | N/A         | NO           |
| BLACK, SIRIUS                         | Racial Profiling                |                                                                                                    |                 | 11/5/2003              | 60                 | 11/5/2008   | YES          |
| Alternate Supervisor                  | P.O.S.T. Basic Certificate      |                                                                                                    | Classification  | P                      | ending             |             | NO           |
| BLACK, SIRIUS                         | Appraisal and Development Pla   | an (DPR 911)                                                                                                    | Supervisor      | Pending                | 12                 | N/A         | NO           |
| Training Coordinator                  | Defensive Tactics Instructor Re |                                                                                                    | -               | 5/21/2004              | 48                 | 5/21/2008   | YES          |
|                                       | Defensive Driver Training Prog  |                                                                                                    |                 | 1/29/2005              |                    | 11/29/2009  |              |
| WEASLEY, RON                          | ETMS Version 3 Orientation      | and the second second se | Supervisor      |                        | ending             |             | NO           |

b. **Employee Training Record**: To view the Employee's Training Record, click the <u>View</u> link in the Training Record column. This screen will list all training programs and instructor hours that have been added to the ETMS. The screen will look similar to this:

**NOTE:** Training records prior to year 2000 are stored in hard copy at the Mott Training Center.

| ittps://etms. | .parks.ca.gov/development/TrainingRecord/                   |                                                                                                    |                                         |                |                    |                |        |                      |   |
|---------------|-------------------------------------------------------------|----------------------------------------------------------------------------------------------------|-----------------------------------------|----------------|--------------------|----------------|--------|----------------------|---|
|               |                                                             |                                                                                                    | Close Wine                              | dow            |                    |                |        |                      |   |
|               | Trai                                                        | ning Ro                                                                                                    | ecord (PETRI                            | E, CINDY)      |                    |                |        |                      |   |
|               |                                                             | ownload tra                                                                                                    | ining record)                           |                |                    |                |        |                      |   |
|               |                                                             | Traini                                                                                                    | ng Programs Co                          | mpleted        |                    |                |        |                      |   |
| orrection     | Program Title                                               | Repeat<br>Interval<br>(months)                                                                                                    | Training Provider /<br>Program Provider | Location       | Completion<br>Date | Length<br>(hr) | Grade  | Training<br>Category |   |
| Submit        | Intermediate Carpentry Skills                               | N/A                                                                                                    | State Agency<br>DPR                     | Monterey       | 6/21/2007          | 36             | Credit |                      | ^ |
| Submit        | Basic Interpretation for Guides and<br>Interpreters         | N/A                                                                                                    | State Agency<br>DPR                     | Hilo, Hawaii   | 6/21/2007          | 36             | N/A    |                      |   |
| Submit        | Intellectual Property Rights                                | N/A                                                                                                    | State Agency<br>DPR                     | Gorda Mountain | 6/21/2007          | 20             | N/A    |                      |   |
| Submit        | Intellectual Property Rights                                | N/A                                                                                                    | State Agency<br>DPR                     | Gorda Mountain | 6/21/2007          | 20             | N/A    |                      |   |
| Submit        | Firearms Shotgun Training and Qualification                 | 6                                                                                                    | State Agency<br>DPR                     | Big Sur        | 6/20/2007          | 1              | Credit |                      |   |
| Submit        | Continuing Advanced Officer                                 | 24                                                                                                    | State Agency<br>DPR                     | Waikiki        | 6/20/2007          | 24             | Credit |                      |   |
| Submit        | A.L.R.T Junior Lifeguard Coordinator's<br>Statewide Meeting | N/A                                                                                                    | Private Vendor<br>mpc                   | monterey       | 6/19/2007          | 8              | N/A    | Job Related          |   |
| Submit        | iPods in Education                                          | N/A                                                                                                    | State Agency<br>DPR Steve Jobs          | The Milky Way  | 5/21/2007          | 28             | N/A    |                      |   |
| Submit        | Maintenance Leadership Conference                           | N/A                                                                                                    | State Agency<br>DPR                     | Sacramento     | 10/27/2006         | 32             | Credit |                      |   |
| Submit        | Appraisal and Development Plan (DPR 911)                    | 12                                                                                                    | DPR                                     | MTC            | 10/11/2006         | 0              | N/A    | Job Related          |   |
| Submit        | Appraisal and Development Plan (DPR 911)                    | 12                                                                                                    | DPR                                     | MTC            | 10/4/2006          | 0              | N/A    | Job Required         |   |
| Sublin        | CAMP - Equipment Property Management                        | N/A                                                                                                    | DPR<br>Valerie Laam                     | Sacramento HQ  | 4/25/2006          | 16             | N/A    | Job Related          |   |
| Submit        | 11 1 5 5                                                    | and a series of the series of the series of |                                         |                |                    |                |        |                      |   |

(1) **Program Title**: If the program title has a hyperlink, you can click this link to view details of the Training Request. This screen can be printed and included with a Travel Expense Claim for reimbursement. The screen will look similar to this:

| Close Windo                  | w Print this Page                                                                                     |
|------------------------------|----------------------------------------------------------------------------------------------------|
|                              | Approved                                                                                              |
| Name:                        | POTTER, HARRY                                                                                         |
| Classification:              | State Park Interpreter I                                                                              |
| Training Group:              | Training Office (068)                                                                                 |
| Sub Group:                   | William Penn Mott Jr. Training Center                                                                 |
| Training Provider:           | DPR                                                                                                   |
| DPR:                         | DPR                                                                                                   |
| Location:                    | Marconi                                                                                               |
| Program Title:               | Skills for Interpreting to Children                                                                   |
| Training Request Is:         | Job Required                                                                                          |
| Justification:               |                                                                                                    |
| Date:                        | 1/8/2007 - 1/12/2007                                                                                  |
|                              | Pre-Selected                                                                                          |
| Supervisor:                  | N/A                                                                                                   |
| Date Approved:               | 12/20/2006                                                                                            |
| Supervisor Comment:          | No Data                                                                                               |
| Sub-Group Manager:           | N/A                                                                                                   |
| Date Approved:               | N/A                                                                                                   |
| Sub-Group Manager Comment:   | No Data                                                                                               |
| Manager:                     | N/A                                                                                                   |
| Date Approved:               | 12/20/2006                                                                                            |
| Manager Comment:             | No Data                                                                                               |
| Training Specialist:         | GRAINGER, HERMOINE                                                                                    |
| Date Approved:               | 12/20/2006                                                                                            |
| Training Specialist Comment: | No Data                                                                                               |
| Accommodation:               |                                                                                                    |
| Explanation:                 |                                                                                                    |
| SINCE 1864                   | Certificate of Completion<br>ertified By : GRAINGER, HERMOINE<br>ertified Date : 5/16/2007 7:43:07 AM |

B. **Reports**: By clicking the <u>Reports</u> link, the Training Specialists can run certain standard reports for Employees within the System. The screen will look similar to this:

| Close Window Back                                               |
|-----------------------------------------------------------------|
| Report Management                                               |
| 90 Day Evaluation                                               |
| POST Compliance Report - Department Wide - Classification       |
| POST Compliance Report - By Training Group - Individual         |
| POST Compliance Report - By Training Group - Classification     |
| POST Compliance Report - By Sub Training Group - Classification |
| Program Compliance Report                                       |
| Program Compliance Report By Date                               |
| Programs History                                                |
| COST For Out-Service                                            |
| Training Category                                               |
| Recertification Compliance Report                               |
| Employee Role Report                                            |
| Instructor Type                                                 |

- 1. **Review Reports**: Click the report you want to view and complete the required fields and **submit**.
- C. **Roster-Group**: To manage a Group Training Attendance Roster for a program, click the <u>Roster-Group</u> link. The screen will look similar to this:

|                                                                  | Close Win                                  | dow           | Back  |                            |                  |  |  |  |  |  |  |
|------------------------------------------------------------------|--------------------------------------------|---------------|-------|----------------------------|------------------|--|--|--|--|--|--|
| Co                                                               | ompleted Traini                            | ng Attend     | lance | Roster                     |                  |  |  |  |  |  |  |
| New Group T                                                      | raining Attendance Roster<br><u>Submit</u> |               | Searc | ch by Program 1            | Fitle:<br>search |  |  |  |  |  |  |
| <u>A B C D E F G H I J K L M N O P Q R S T U V W X Y Z Other</u> |                                            |               |       |                            |                  |  |  |  |  |  |  |
|                                                                  | Out-Ser                                    | vice Training | g     |                            |                  |  |  |  |  |  |  |
| Program Title                                                    | Start Date                                 | End Date      |       | # of Trainees<br>on Roster | 5                |  |  |  |  |  |  |
|                                                                  | NO D                                       | Pata          |       |                            |                  |  |  |  |  |  |  |

1. **Completed Training Attendance Roster**: To access your Completed Training Attendance Roster, type in the keyword of the Program Title and click search or locate the program through the <u>A-Z</u> listing. The screen will look similar to this:

| Completed Tra                                                                   | Close W     |            | ack |                             |                                   |         |
|---------------------------------------------------------------------------------|-------------|------------|-----|-----------------------------|-----------------------------------|---------|
| New Group Training Attendance Roster<br><u>Submit</u><br><u>A B C D E F G H</u> | <u>JKLM</u> |            |     |                             | arch                              | Z Other |
| Out-S                                                                           | Service Tra |            |     |                             |                                   |         |
| Program Title                                                                   | Date        | Date       | #   | Trainee                     | Roster                            |         |
| Emergency Medical Responder (EMR) Refresher                                     | 10/23/2002  | 10/23/2002 | 13  | <u>Add</u><br><u>Remove</u> | Duplicate                         | ~       |
| Emergency Medical Responder (EMR) Refresher                                     | 10/31/2002  | 10/31/2002 | 2   | <u>Add</u><br><u>Remove</u> | Duplicate                         |         |
| Emergency Medical Responder (EMR) Refresher                                     | 9/11/2003   | 9/11/2003  | 3   | <u>Add</u><br><u>Remove</u> | Duplicate                         |         |
| Emergency Medical Responder (EMR) Refresher                                     | 11/1/2000   | 11/1/2000  | 14  | <u>Add</u><br><u>Remove</u> | Duplicate                         |         |
| Emergency Medical Responder (EMR) Refresher                                     | 2/27/2002   | 2/27/2002  | 14  | <u>Add</u><br><u>Remove</u> | Duplicate                         |         |
| Emergency Medical Responder (EMR) Refresher                                     | 9/11/2003   | 9/11/2003  | 0   | Add<br>Remove               | <u>Delete</u><br><u>Duplicate</u> |         |
| Emergency Medical Responder (EMR) Refresher                                     | 10/23/2002  | 10/23/2002 | 0   | <u>Add</u><br><u>Remove</u> | <u>Delete</u><br><u>Duplicate</u> |         |

- a. **Program Title**: Click the <u>Program Title</u> link to view description from the Training Catalog.
- b. Start/End Date: Start/End date of the Program.
- c. **# of Trainees on Roster**: Shows the number of Trainees who completed the program.
- d. **Trainee**: By clicking the <u>Add/Remove</u> link, the Training Specialist can remove or add additional Trainees and Instructors to the Roster.

## e. Roster:

- (1) **Delete**: The Training Specialist can delete a program roster by clicking the <u>Delete</u> link in the Roster column.
- (2) **Duplicate**: By clicking the <u>Duplicate</u> link in the Roster column, the Training Specialist can duplicate a program roster and modified all data fields. The screen will look similar to this:

|                   | ा<br>Training Attendan  | ose Window ce Roster D | Back<br>uplicat | tion <sub>Step 1</sub> | of 3     |
|-------------------|-------------------------|------------------------|-----------------|------------------------|----------|
| PROGRAM TITLE     | ETMS Training           |                        |                 |                        | <b>~</b> |
| Hours             | 1                       |                        |                 |                        |          |
| Program Location  | Mott Training Center    |                        |                 |                        |          |
| Training Provider | Federal Agency 💌        |                        |                 |                        |          |
| Program Provider  | DPR                     |                        |                 |                        |          |
| Start Date        | 1/10/2007<br>MM/DD/YYYY |                        |                 |                        |          |
| End Date          | 1/10/2007 🔢 🖬 🕶         |                        |                 |                        |          |
|                   |                         | submit                 |                 |                        |          |
|                   | NAME                    | TRAINEE TYPE           | GRADE           | INSTRUCTOR             |          |
|                   | LEMLEY JR, FLOYD        | Department             | N/A             | False                  |          |
|                   | HOWARD, GARY            | Department             | N/A             | False                  |          |
|                   | CURRY, MICHAEL          | Department             | N/A             | False                  |          |
|                   | GRENNELL, CHARLES       | Department             | N/A             | False                  |          |
|                   | JACOBS, ROLAND          | Department             | N/A             | False                  |          |
|                   | LATTA, HAROLD           | Department             | N/A             | False                  |          |

(a) Modify the required program fields and **submit**. The screen will look similar to this:

|        |                                                | Training                                           | g Attendance Ro                                                            | ster  | Dupl              | icat    | ion  | 8     | itep 2 of 3                                     |                                 |                                          |
|--------|------------------------------------------------|----------------------------------------------------|----------------------------------------------------------------------------|-------|-------------------|---------|------|-------|-------------------------------------------------|---------------------------------|------------------------------------------|
|        |                                                |                                                    | PROGRAM TITLE                                                              | F.O.F | B. and Fr         | eight T | erms | 1     |                                                 |                                 |                                          |
|        |                                                |                                                    | Hours                                                                      | 1     |                   |         |      | 1     |                                                 |                                 |                                          |
|        |                                                |                                                    | Program Location                                                           | Mott  | Training          | Center  |      | 1     |                                                 |                                 |                                          |
|        |                                                |                                                    | Training Provider                                                          | State | Agency            |         |      |       |                                                 |                                 |                                          |
|        |                                                |                                                    | Program Provider                                                           | DGS   |                   |         |      |       |                                                 |                                 |                                          |
|        |                                                |                                                    | Start Date                                                                 | 1/11/ | 2007              |         |      |       |                                                 |                                 |                                          |
|        |                                                |                                                    | End Date                                                                   | 1/11/ | 2007              |         |      |       |                                                 |                                 |                                          |
|        |                                                |                                                    |                                                                            | _     |                   |         | _    |       |                                                 |                                 |                                          |
|        | Trainee                                        |                                                    |                                                                            |       |                   | 10      | Ho   | ur(s) | Training                                        | Employer                        | Instructo                                |
| Delete | Type                                           | Name                                               | Classification                                                             |       | Grad              | ie .    |      |       | Category                                        |                                 |                                          |
| Delete |                                                |                                                    | Classification<br>State Park Ranger                                        |       | Grad              |         | 1    | ~     | Job Related V                                   | ] DPR                           |                                          |
|        | Type                                           | LEMLEY JR, FLOYD                                   |                                                                            | anger |                   |         | 1    |       |                                                 |                                 | False M                                  |
|        | Type<br>Department                             | lemley jr, floyd<br>Howard, gary                   | State Park Ranger                                                          | -     | NØA               | ~       | 1    |       | Job Related                                     | DPR                             | False M                                  |
|        | Type<br>Department<br>Department               | lemley jr, floyd<br>Howard, gary                   | State Park Ranger<br>Supervising State Park R                              | -     | N/A<br>N/A        | 2       | 1    | >     | Job Related                                     | DPR<br>DPR                      | False ¥                                  |
|        | Type<br>Department<br>Department<br>Department | LEMLEY JR, FLOYD<br>HOWARD, GARY<br>CURRY, MICHAEL | State Park Ranger<br>Supervising State Park R.<br>State Park Superintenden | ±Π    | N/A<br>N/A<br>N/A | 2       | 1    | 2     | Job Related V<br>Job Related V<br>Job Related V | DPR<br>DPR<br>DPR<br>DPR<br>DPR | False ¥<br>False ¥<br>False ¥<br>False ¥ |

(b) Modify the following columns as required to fit your new program: Delete, Grade, Hour(s), Training Category, and Instructor and **submit**. The screen will look similar to this:

|                | Tr                       | aining   | ्व<br>g Attendan      | ose Window<br>ce Rost  |                | Back         | ion <sub>Ste</sub>   | p 3 of 3        |            |              |
|----------------|--------------------------|----------|-----------------------|------------------------|----------------|--------------|----------------------|-----------------|------------|--------------|
| Ī              | PROGRAM TITLE            | Hours    | Program Loca          | <u>ion</u> <u>Trai</u> | ning Pro       | vider Pr     | ogram Provid         |                 | ate End Da | ate          |
| 1              | F.O.B. and Freight Terms | 1        | Mott Training C       | enter State            | Agency         | D            | 3S                   | 1/11/200        | 07 1/11/20 | 07           |
|                |                          |          | Dep                   | artment P              | articipa       | nt(s)        |                      |                 |            |              |
| Name [         | All ] [ My Training Gro  | oup ]    | Grade                 | Hour(                  | s) <u>Trai</u> | ning Cate    | egory Emplo          | oyer Instruc    |            | D to Roster  |
| ALHAMBR        | A, EDITH : Management Se | ervice T | ▶ N/A                 | <b>Y</b> 1             | Job            | Related      | DPR                  | False           |            |              |
|                |                          |          | Non-D                 | epartmen               | t Partic       | ipant(s)     |                      |                 |            |              |
| Last Name      | <u>First Name</u>        |          | <u>Classification</u> | <u>Grade</u><br>N/A    | Hor ▼ 1        | <u>ır(s)</u> | nployer              | Instru<br>False |            | DD to Roster |
| Traine<br>Type | Name                     |          | Classifica            | tion                   | Grade          | Hour(s)      | Training<br>Category | Employer        | Instructor |              |
| Departm        | ent CURRY, MICHAE        | L S      | State Park Superin    | tendent II             | N/A            | 1            | Job Related          | DPR             | False      | [Delete]     |
| Departm        | ent GRENNELL, CHA        | RLES S   | State Park Ranger     |                        | N/A            | 1            | Job Related          | DPR             | False      | [Delete]     |
| Departm        | ent HOWARD, GARY         | S        | Supervising State I   | ark Ranger             | N/A            | 1            | Job Related          | DPR             | False      | [Delete]     |
| Departm        | ent JACOBS, ROLAN        | ) s      | Supervising State I   | ark Ranger             | N/A            | 1            | Job Related          | DPR             | False      | [Delete]     |
| Departm        | ent LATTA, HAROLD        | S        | State Park Ranger     |                        | N/A            | 1            | Job Related          | DPR             | False      | [Delete]     |
| Departm        | ent LEMLEY JR, FLOY      | D S      | State Park Ranger     |                        | N/A            | 1            | Job Related          | DPR             | False      | [Delete]     |

(c) Add additional Department/Non-Department Participants/Instructors and click <u>ADD to Roster</u> link or if no modifications are required, close window.

**NOTE:** If you need to correct a program roster that you submitted in error, do the following: duplicate the roster with the correct information, click the <u>Add/Remove</u> link, and highlight all the Employees on the roster and click **Remove**. The program has now been removed from the Employee's Training Record. You can now delete the program roster.

2. **New Group Training Attendance Roster**: To submit a New Group Training Attendance Roster, click <u>Submit</u> link. Locate the program by the <u>A-Z</u> listing or the search function. The screen will look similar to this:

| Close Window Back                                                                                                    |                                                                                       |  |  |
|----------------------------------------------------------------------------------------------------|---------------------------------------------------------------------------------------|--|--|
| Request to Add Program       Search by Program Title:         SUBMIT       search         A B C D E F G H I J K L M N O P Q R S | Completed Training<br>Attendance Rosters<br><u>View</u><br><u>T U V W X Y Z Other</u> |  |  |
| Program Title                                                                                                    | Program Category                                                                      |  |  |
| A Climate of Change - 2006 Legislative Symposium                                                                                | Administration                                                                        |  |  |
| A.L.R.T Annual Aquatic Safety Video Conference                                                                                  | Aquatic Safety                                                                        |  |  |
| A.L.R.T Annual Lifeguard Program Update Meeting                                                                                 | Aquatic Safety                                                                        |  |  |
| A.L.R.T Aquatic Search, Rescue, and Recovery                                                                                    | Aquatic Safety                                                                        |  |  |
| A.L.R.T Beach Driving                                                                                                    | Aquatic Safety                                                                        |  |  |
| A.L.R.T Beach Driving Refresher                                                                                                 | Aquatic Safety                                                                        |  |  |
| A.L.R.T Driving Orientation course for Seasonal Lifeguards (non-Code 3 operation)                                               | Aquatic Safety                                                                        |  |  |
| A.L.R.T Emergency Vehicle Operations Course for Seasonal Lifeguards                                                             | Aquatic Safety                                                                        |  |  |
| A.L.R.T Inflatable Rescue Boat Operation Refresher                                                                              | Aquatic Safety                                                                        |  |  |
| A.L.R.T Inflatable Rescue Boat Operator Course                                                                                  | Aquatic Safety                                                                        |  |  |
| A.L.R.T Junior Lifeguard Coordinator's Statewide Meeting                                                                        | Aquatic Safety                                                                        |  |  |
| A.L.R.T Paddleboard Refresher                                                                                                   | Aquatic Safety                                                                        |  |  |
| A.L.R.T Paddleboard Rescue                                                                                                    | Aquatic Safety                                                                        |  |  |
| A.L.R.T Personal Watercraft Operator for Inland Water Rescue                                                                    | Aquatic Safety                                                                        |  |  |

a. If the program is not listed, you will need to submit a request to add the program to the Training Catalog.

b. **Training Attendance Roster**: Click the <u>Program Title</u> link to complete the details of the Training Attendance Roster. The screen will look similar to this:

| Close Window Back          |                                                  |  |  |  |  |  |
|----------------------------|--------------------------------------------------|--|--|--|--|--|
| Training Attendance Roster |                                                  |  |  |  |  |  |
| Program Title:             | A Climate of Change - 2006 Legislative Symposium |  |  |  |  |  |
| Hours:                     | 7 💌                                              |  |  |  |  |  |
| Program Location:          |                                                  |  |  |  |  |  |
| Training Provider:         | State Agency                                     |  |  |  |  |  |
| Program Provider:          |                                                  |  |  |  |  |  |
| Start Date:                | MMDD/YYYY                                        |  |  |  |  |  |
| End Date:                  | MM/DD/YYYY                                       |  |  |  |  |  |
|                            | submit                                           |  |  |  |  |  |

(1) Complete all required fields and **submit**. The screen will look similar to this:

| Close Wi                                                                                                    | Close Window STEP 1 OF 3 Go<br>Training Attendance H                                                                                                    |          |                              |  | Completed Training<br>Attendance Rosters<br><u>View</u><br>007 - 4/8/2007) |               |
|----------------------------------------------------------------------------------------------------|----------------------------------------------------------------------------------------------------|----------|------------------------------|--|----------------------------------------------------------------------------|---------------|
| Last Name                                                                                                    | Non-De<br>First Name                                                                                                    | partment | Trainee(s)<br>Classification |  | E I                                                                        | -             |
| Last Name                                                                                                    | First Name                                                                                                    |          | Classification               |  | Employer                                                                   | ADD to Roster |
| Hold down 'Cr<br>ADAMS, KELLY<br>ALHAMBRA, El<br>BREAKFIELD, O<br>BURKE, ROBE<br>BURNER, ROY<br>COMBS, CHAR<br>CURRY, MICH, COMBS, CHAR<br>CURRY, MICH/<br>GARDNER, MI<br>GARDNER, MI<br>GRENNELL, CI<br>HENRY, GING<br>HOWARD, GAZ<br>JACOBS, ROLA<br>JONES, KENNI<br>KINCAID, SUMI<br>LATTA, HAROI | DITH: William Penn Mott Jr<br>20NNIE: William Penn Mott Jr<br>3: William Penn Mott Jr<br>3: William Penn Mott Jr<br>4: William Penn Mott Jr<br>LES: William Penn Mott Jr<br>LES: William Penn Mott Jr<br>DaNNE: William Penn Mott Jr<br>HELLE: William Penn Mott Jr<br>HELLE: William Penn Mott Jr<br>4: William Penn Mott Jr<br>4: D: William Penn Mott Jr<br>4: William Penn Mott Jr<br>4: William Penn Mott Jr<br>CHE: William Penn Mott Jr<br>4: William Penn Mott Jr<br>4: William Penn Mott Jr | ees      | ADD to Roster                |  | NO DATA                                                                    |               |

**NOTE:** The listing will default to the Employees in your Training Group. To view all Department Employees click the <u>All</u> link.

- c. Completion of the Training Attendance Roster:
  - (1) Step 1 Employees: Select the Employees that attended the program and click ADD to Roster. To add non-Department Employees, complete all required fields and click ADD to Roster. To remove an Employee, highlight their name and click Remove. The screen will look similar to this:

**NOTE:** Use the control key to select more than one employee at a time.

|                                                                                                    | Close Window STEP 1 OF 3 Go<br>Training Attendance I                                                                                                    |                | Completed Training<br>Attendance Rosters<br><u>View</u><br>aining: 4/2/2007 - 4/2/2007)                                                                       |  |  |  |
|----------------------------------------------------------------------------------------------------|----------------------------------------------------------------------------------------------------|----------------|----------------------------------------------------------------------------------------------------|--|--|--|
|                                                                                                    | Non-Department Trainee(s)                                                                                                    |                |                                                                                                    |  |  |  |
| Last Name                                                                                                    | First Name                                                                                                    | Classification | Employer           ADD to Roster                                                                                                    |  |  |  |
| ADAM<br>ALHAI<br>BREA<br>BURK<br>BURK<br>BURK<br>BURK<br>COMB<br>CURR<br>DANIE<br>GALAI<br>GARD<br>GALAI<br>GARD<br>GREE<br>GREN<br>HENR<br>HOWA<br>JACOI<br>JONE:<br>KINCA<br>LATT | [All] [My Training Group]<br>own 'Ctrl' to select multiple Employees<br>S. KELLY: William Penn Mott Jr<br>WBRA. EDITH: William Penn Mott Jr<br>KFIELD, CONNIE: William Penn Mott Jr<br>E, AMES: William Penn Mott Jr<br>E, ROBERT: William Penn Mott Jr<br>Y. MICHAEL: William Penn Mott Jr<br>Y. MICHAEL: William Penn Mott Jr<br>Y. MICHAEL: William Penn Mott Jr<br>NT, DAVID: N/A<br>NER, MICHELLE: William Penn Mott Jr<br>N, MICHAEL: William Penn Mott Jr<br>N, MICHAEL: William Penn Mott Jr<br>N, MICHAEL: William Penn Mott Jr<br>N, GINGERLOU: William Penn Mott Jr<br>N, GINGERLOU: William Penn Mott Jr<br>ARD, GARY: William Penn Mott Jr<br>JD, SUMMER: William Penn Mott Jr<br>JD, SUMMER: William Penn Mott Jr<br>A HAROLD: William Penn Mott Jr<br>A HAROLD: William Penn Mott Jr | ADD to Roster  | Hold down 'Ctrl' to select multiple Employees WAGY, STEVEN : State Park Superinte BOST, PATRICIA : Staff Service Analys YAEGER, PAMELA : Staff Service Analys |  |  |  |

(a) Once all of the Employees who have attended the training are added, click the <u>Go to Next Step</u> link to complete grade, hours and training category. The screen will look similar to this:

|   | Training Attendance Roster (ETMS Training: 4/8/2007 - 4/8/2007)              |                                 |       |       |                   |        |  |  |  |
|---|------------------------------------------------------------------------------|---------------------------------|-------|-------|-------------------|--------|--|--|--|
|   | Select the appropriate GRADE, HOURS and TRAINING CATEGORY for each Employee. |                                 |       |       |                   |        |  |  |  |
|   | Step 2 of 3                                                                  |                                 |       |       |                   |        |  |  |  |
|   |                                                                              |                                 |       |       |                   |        |  |  |  |
| # | Name                                                                         | Classification                  | Grade | Hours | Training Category |        |  |  |  |
| 1 | WAGY, STEVEN                                                                 | State Park Superintendent III   | N/A 🖌 | 1 🗸   | Job Related 🖌     | Delete |  |  |  |
| 2 | BOST, PATRICIA                                                               | Staff Service Analyst (General) | N/A 💌 | 1     | Job Related 🗸     | Delete |  |  |  |
| 3 | YAEGER, PAMELA                                                               | Staff Service Analyst (General) | N/A 💌 | 1 💌   | Job Related 🗸     | Delete |  |  |  |
|   |                                                                              |                                 |       |       |                   |        |  |  |  |
|   |                                                                              | sub                             | omit  |       |                   |        |  |  |  |

(2) Step 2 – Grade, Hours and Training Category: From the drop down menus select the appropriate Grade, Hours and Training Category and submit. The screen will look similar to this:

|             | Training Attendance Roster (ETMS Training: 4/8/2007 - 4/8/2007)              |                         |              |        |                                  |                  |  |
|-------------|------------------------------------------------------------------------------|-------------------------|--------------|--------|----------------------------------|------------------|--|
|             | Select the appropriate GRADE, HOURS and TRAINING CATEGORY for each Employee. |                         |              |        |                                  |                  |  |
|             | Step 2 of 3 [ Go To Next Step ]                                              |                         |              |        |                                  |                  |  |
|             |                                                                              | Step - or o [ oo re     | TICAL        | Step ] |                                  |                  |  |
| _           |                                                                              | 544 - 510 [ <u>50 1</u> | THEAT        | Step ] |                                  |                  |  |
| #           | Name                                                                         | Classification          |              |        | Training Category                |                  |  |
| #           | Name<br>WAGY, STEVEN                                                         |                         |              |        | Training Category<br>Job Related | Delete           |  |
| #<br>1<br>2 |                                                                              | Classification          | Grade<br>N/A | Hours  | 0 0.                             | Delete<br>Delete |  |

**NOTE:** Depending on your Internet browser you may need to repeat this step until all of the drop downs (Grades, Hours and Training Category) are gone.

(a) Click the [Go to Next Step] link to select the Instructors and hours taught. The screen will look similar to this:

| Training Attendance Roster (ETMS Training: 4/8/2007 - 4/8/2007) |                                                                                     |                |                    |                    |        |        |  |
|-----------------------------------------------------------------|-------------------------------------------------------------------------------------|----------------|--------------------|--------------------|--------|--------|--|
|                                                                 | Enter Instructor(s) Step 3 of 3 <u>Click Here to Finalize the Attendance Roster</u> |                |                    |                    |        |        |  |
|                                                                 | Department Instructors                                                              |                |                    |                    |        |        |  |
|                                                                 |                                                                                     | Name           |                    | Instructor<br>Type | Hours  |        |  |
|                                                                 | Please Select                                                                       | Please Select  |                    |                    | ng     |        |  |
|                                                                 |                                                                                     |                |                    |                    |        |        |  |
|                                                                 | NON-Department Instructors                                                          |                |                    |                    |        |        |  |
| Last Name                                                       | First Name                                                                          | Classification | Instructor<br>Type | Hours              | Employ | er     |  |
|                                                                 |                                                                                     |                | ATV                | ▼ 1 ▼              |        | submit |  |

**NOTE:** To finalize the roster without adding instructors, click the link <u>Click Here to Finalize the Attendance</u> <u>Roster</u>.

(3) Step 3 - Department Instructors: (1) Select a Department Instructor from the drop down menu, (2) wait for Instructor Type to appear in the drop down menu, (3) select Instructor Type and Hours, and (4) submit. Repeat the process to add additional Department Instructors. The screen will look similar to this:

|           | Training                                                                     | Attendance I     | Roster (ETMS      | Training          | : 4/8/2007 - 4     | /8/2007)            |        |        |
|-----------|------------------------------------------------------------------------------|------------------|-------------------|-------------------|--------------------|---------------------|--------|--------|
|           | Enter Instructor(s) Step 3 of 3 Click Here to Finalize the Attendance Roster |                  |                   |                   |                    |                     |        |        |
|           |                                                                              |                  |                   |                   |                    |                     |        | 1      |
|           |                                                                              | D                | epartment Instru  | ctors             |                    |                     |        |        |
|           |                                                                              | Name             |                   |                   |                    | Instructor<br>Type  | Hours  |        |
|           | Please Select                                                                |                  |                   | ~                 |                    | Pendir              | ıg     |        |
|           |                                                                              |                  |                   |                   |                    |                     |        |        |
|           |                                                                              | NON D            |                   |                   |                    |                     |        |        |
|           |                                                                              | NON-Dep          | artment Instructo |                   |                    |                     |        |        |
| Last Name | First Name                                                                   | Classification   |                   | Instructo<br>Type | r                  | Hours               | Employ | ver    |
|           |                                                                              |                  | ATV               |                   |                    | <b>v</b> 1 <b>v</b> |        | submit |
|           |                                                                              |                  |                   |                   |                    |                     |        |        |
|           |                                                                              | D                | Track             |                   |                    |                     |        | 1      |
|           |                                                                              | De               | partment Instru   | ictors            |                    |                     |        |        |
|           | Name                                                                         | Classification   |                   | Hours             | Instructor<br>Type | Employer            |        |        |
|           | HENRY, GINGERLOU                                                             | Administrative O | officer II        | 1                 | ETMS               | DPR                 | Delete |        |
|           |                                                                              |                  |                   |                   |                    |                     |        |        |

 (a) To add Non-Department Instructors, complete all required fields and **submit**. Repeat this process to add additional Non-Department Instructors. The screen will look similar to this:

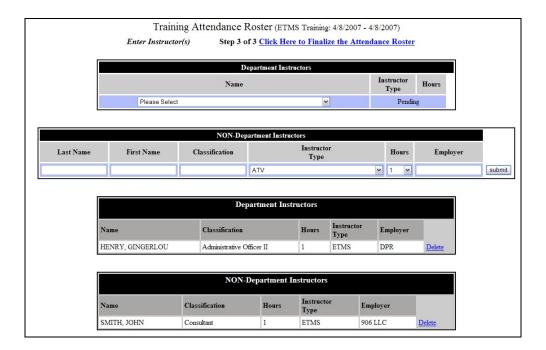

(4) Step 4 – Finalize Roster: Click the link <u>Click Here to</u> <u>Finalize the Attendance Roster</u> to view the finalized roster. The screen will look similar to this:

|                                                                                                 |                | Close Windo                                        | W          | Bac             | < l       |            |          |          |
|-------------------------------------------------------------------------------------------------|----------------|----------------------------------------------------|------------|-----------------|-----------|------------|----------|----------|
|                                                                                                 | Т              | raining Attendar<br>(ETMS Training: 4              |            |                 |           | .p)        |          |          |
|                                                                                                 |                | ompleted Training Attenda<br>nail List <u>View</u> | ince Rost  | ers <u>View</u> |           |            |          |          |
|                                                                                                 |                | Permanen                                           | t Traine   | e(s)            |           |            |          |          |
|                                                                                                 | Name           | Classification                                     |            | Hours           | Grade     | Training   | Category |          |
|                                                                                                 | BOST, PATRICIA | Staff Service Analyst (                            | General)   | 1               | N/A       | Job Relate | d        |          |
|                                                                                                 | WAGY, STEVEN   | State Park Superintene                             | dent III   | 1               | N/A       | Job Relate | d        |          |
|                                                                                                 | YAEGER, PAMEL  | A Staff Service Analyst (                          | General)   | 1               | N/A       | Job Relate | d        |          |
| YAEGER, PAMELA Staff Service Analyst (General) 1 N/A Job Related Training Program Instructor(s) |                |                                                    |            |                 |           |            |          |          |
| Name                                                                                            |                | Instructor Type                                    | Classifi   |                 |           |            | Hours    | Employer |
| HENRY, GIN                                                                                      | GERLOU         | ETMS                                               | Adminis    | trative O       | fficer II |            | 1        | DPR      |
| SMITH, JOH                                                                                      |                |                                                    | Consultant |                 | 1         | 906 LLC    |          |          |

(a) Email List: Click the <u>View</u> link to review the Email Address of all the Employees who completed the program. By clicking send, the Employee and their Supervisor will be notified that the program has been added to their training record. If additional Employees are added to the roster, the email will be sent only to those Employees. The screen will look similar to this:

|                | Email List<br>ning: 4/8/2007 - 4/8/2 | 007)       |
|----------------|--------------------------------------|------------|
| Name           | Email                                | Email Sent |
| BOST, PATRICIA | pat@parks.ca.gov                     | False      |
| WAGY, STEVEN   | stevew@parks.ca.gov                  | False      |
| YAEGER, PAMELA | pam@parks.ca.gov                     | False      |
|                |                                      |            |

- (b) **Completed Training Attendance Rosters**: Click the <u>View</u> link to return to your listing of Completed Training Attendance Rosters.
- D. **Roster-Pre-Select**: By clicking the <u>Roster-Pre-Select</u> link within the drop down menu, a page will appear that lists all programs assigned to the Training Specialist. The screen will look similar to this:

|               | Close Window<br>Pre-Select Employee                                                       |
|---------------|-------------------------------------------------------------------------------------------|
| Step 1. Progr | am Selection                                                                              |
| Program Tit   | e Please Select                                                                           |
|               | Please Select                                                                             |
|               | CAMP - Equipment Property Management 2(10/29/2006-11/1/2006)                              |
|               | CAMP - Executive 2(11/1/2006-11/3/2006)<br>CAMP - Facilities 2(10/29/2006-11/2/2006)      |
|               | CAMP - Interpretation 2(10/29/2006-11/2/2006)                                             |
|               | CAMP - Statewide Property Inventory 2(10/29/2006-11/1/2006)                               |
|               | Course Leader 6(11/12/2006-11/17/2006)                                                    |
|               | EEO Investigator (10/30/2006-11/2/2006)                                                   |
|               |                                                                                           |
|               | Intellectual Property Rights 4(10/10/2006-10/13/2006)                                     |
|               | Management Course 19(12/10/2006-12/14/2006)<br>Supervisory Course 5(11/26/2006-12/1/2006) |

1. **Program**: To pre-select employees, select the program from the drop down menu and click the **Next** button. The screen will look similar to this:

| Close Window Pre-Select Employee Step 2. Add employee(s) to Supervisory Course 5 (11/26/2006-12/1/2006) Back to the List                                                                                                    |                                         |  |  |  |
|----------------------------------------------------------------------------------------------------|-----------------------------------------|--|--|--|
| Hold down 'Ctrl' to select multiple Employees                                                                                                    | ADD NO DATA                             |  |  |  |
| BRAZIL, FRANCES : Park Aid -Seasonal-<br>BRAZZIL, CHRISTINE : Guidel Historical M<br>BREAKPIELD, CONNIE : Supervising State Pa<br>BREAN, RONALD : State Park Superinte<br>BRECEDA, ELIZABETH : Park Aid -Seasonal-<br>BRECKENRIDGE, RYLAND : Maintenance Aide (Se<br>BRECKLING, BARRY : State Park Ranger<br>BREEDEN, HANNAH : Park Aid -Seasonal-<br>BREHM, DENNIS : Park Interpretive Sp<br>BREITMAIEN, COURTINEY : Park Aid -Seasonal-<br>BREN, COURTINEY : Park Aid -Seasonal-<br>BRENNAN, GARY : State Park Ranger<br>BRENNAN, GARY : State Park Ranger<br>BRENNAN, JAMES : Park Aid -Seasonal-<br>BRENNAN, JAMES : Park Aid -Seasonal- | <<<<<<====                              |  |  |  |
| (Click 'Submit' bi                                                                                                    | submit<br>utton to finalize the Roster) |  |  |  |

2. **Employee**: Select the Employee(s) and click **ADD**. To remove an Employee that has been selected in error, highlight their name and click **REMOVE**. The screen will look similar to this:

**NOTE:** Use the control key to select more than one employee at a time.

| Close Window<br>Pre-Select Employee                                                                                                    |                                       |                                                                                              |  |  |  |
|----------------------------------------------------------------------------------------------------|---------------------------------------|----------------------------------------------------------------------------------------------|--|--|--|
| Step 2. Add employee(s) to Understanding and Inter<br>Hold down 'Ctrl' to select multiple Employees                                                                                                    | rpreting Deserts 2 (<br>>>>>>><br>ADD | Hold down 'Ctrl' to select multiple Employees                                                |  |  |  |
| AARSTAD, BYRON: Groundskeeper<br>AASEN, JOANNE: Guide II Historical<br>ABEL, SARAH: Park Aid -Seasonal-<br>ABLES, RICHARD: Park Maintenance Wor<br>ABMA, ERIC: Lifeguard<br>ABRAHAM, JOHN-PAUL: Senior Maintenance A<br>ABSHER, ELLEN: State Park Interpret<br>ACEITUNO, CHRISTINA: Staff Services Manag<br>ACEVES, DANIEL: Maintenance Aide (Se<br>ACKERMANN, NICOLE: State Park Ranger<br>ACKHOFF, PETER: Lifeguard II (Season<br>ACCHOFF, PETER: Lifeguard II (Season | <<<<                                  | HENRY, GINGERLOU : Administrative Officer II<br>WAGY, STEVEN : State Park Superintendent III |  |  |  |
| ACOSTA, BRUNO : Maintenance Aide (Se<br>ADAMA, DALE : Lifeguard<br>ADAMACHE, DERRICK : Firefighter/Security<br>ADAMS, KAREN : Associate Landscape                                                                                                    | REMOVE                                |                                                                                              |  |  |  |

a. Once all the Employees have been selected, click **submit**. The screen will look similar to this:

| Program Title :<br>Dates : | Title :       Understanding and Interpreting Deserts (Group 2)         2/25/2007 - 3/2/2007 |                  |                              |  |  |
|----------------------------|---------------------------------------------------------------------------------------------|------------------|------------------------------|--|--|
| Name                       | Email<br>ginger@parks.ca.gov                                                                | Supervisor       | Email<br>ginger@narks.ca.gov |  |  |
| WAGY, STEVEN               |                                                                                             | HENRY, GINGERLOU |                              |  |  |
|                            |                                                                                             |                  |                              |  |  |
|                            | Back                                                                                        | Send             |                              |  |  |

b. Emails: Review the email addresses for accuracy. If the email addresses are not correct, contact the Employee/Supervisor or ETMS System Administrator to correct the email address. Once the email address is corrected in the Employee's profile, refreshing this screen will update the email address.

If the email addresses are correct, click the **Send** button. The screen will look similar to this:

| Close Window                                                                                                    |                                                        |  |  |  |  |  |
|----------------------------------------------------------------------------------------------------|--------------------------------------------------------|--|--|--|--|--|
| Pre-Select Employee                                                                                                    |                                                        |  |  |  |  |  |
| Step 2. Add employee(s) to Understanding and Interp                                                                                                    | reting Deserts 2 (2/25/2007-3/2/2007) Back to the List |  |  |  |  |  |
| Hold down 'Ctrl' to select multiple Employees                                                                                                    | ADD NO DATA                                            |  |  |  |  |  |
| AARSTAD, BYRON: Groundskeeper<br>AARSTAD, BYRON: Groundskeeper<br>AABLES, ARAH: Park Aid -Seasonal-<br>ABLES, RICHARD: Park Maintenance Wor<br>ABMA ERIC: Lifeguard<br>ABRAHAM, JOHN-PAUL: Senior Maintenance A<br>ABSHER, ELLEN: State Park Interpret<br>ACETUNO, CHRISTINA: Staff Services Manag<br>ACEVES, DANIEL: Maintenance Aide (Se<br>ACKENMANN, NICOLE: State Park Ranger<br>ACKHOFF, PETER: Lifeguard II (Season<br>ACOSTA, BRUNO: Maintenance Aide (Se<br>ADAMA, DALE: Lifeguard<br>ADAMA, CHE, DERRICK: Firefighter/Security<br>ADAMS, KAREN: Associate Landscape | <<<<< <i>REMOVE</i>                                    |  |  |  |  |  |
|                                                                                                    | submit<br>on to finalize the Roster)                   |  |  |  |  |  |
| Trainee(s) already Pre<br>HENRY, GINGERLOU                                                                                                    |                                                        |  |  |  |  |  |
| WAGY, STEVEN                                                                                                    |                                                        |  |  |  |  |  |

**NOTE:** If the email address is not legitimate, you will receive an email from the System Administrator with a subject line titled Undeliverable: Training Request Management. Open the email to see which Employee's email address was not legitimate and contact the Employee/Supervisor or ETMS System Administrator for correction.

**NOTE:** To add additional Employees, repeat the process above.

E. **Course Leader Request**: By clicking the <u>Course Leader Request</u> link within the drop down menu, a page will appear that lists all programs assigned to the Training Specialist. The screen will look similar to this:

| Home                  | Current                                                                                                | Archive |
|-----------------------|----------------------------------------------------------------------------------------------------|---------|
| My Current Programs : | Please Select                                                                                          | ~       |
|                       | Please Select                                                                                          |         |
|                       | Administrative Workshop Test v 3 - 12/25/2007 -<br>Introduction to California State Parks 100 - 10/9/2 |         |

**Program**: Select the program from the drop down menu. The screen will look similar to this:

|      | Hor      | ne      |                | Curre         | nt <u>Archive</u>                                        |   |
|------|----------|---------|----------------|---------------|----------------------------------------------------------|---|
| My C | urrent P | rograms | : Business and | l Fiscal 9999 | - 12/25/2007 - 12/31/2007                                | * |
|      |          | Course  | Leader Reque   | st            |                                                          |   |
|      | Submit   | Pending | Not Approved   | Approved      |                                                          |   |
|      | <u>0</u> | 0       | 0              | 0             | Housing Request 0<br>Enroll Non-Department Instructor(s) |   |

## 1. Course Leader Request

 a. Submit: To submit a Course Leader Request for an Instructor, click the <u>#</u> link in the Submit column. The screen will look similar to this:

|                           |            |       | Ba<br>Course Leas                             | <sub>دk</sub><br>der Request |       |             |
|---------------------------|------------|-------|-----------------------------------------------|------------------------------|-------|-------------|
|                           |            |       | Title: Business and F<br>Date: 12/25/2007 - 3 | iscal 9999                   |       |             |
|                           |            | Na    | ame                                           |                              | Cours | e Title     |
| Plea                      | ase Select |       |                                               | ~                            |       |             |
| Start Date:               |            | . (MM | I/DD/YYYY)                                    | End Date:                    |       | MM/DD/YYYY) |
| Start Time :<br>Comment : | Select ¥   |       |                                               | End Time : Select            |       |             |
|                           |            |       |                                               |                              |       | × ×         |
|                           |            |       | sub                                           | mit                          |       |             |
| Email                     | Name       | Date  | Supervisor                                    | SG Manager                   | M     | anager      |
| Linai                     | raile      | Date  | No Data                                       | 50 Manager                   | IVI.  | anagei      |

**Name**: Select the Instructor name from the drop down menu. If the name is not on the list, contact the System Administrator to add that Instructor to the database.

- (1) **Course Title**: Type in the Course Title in the text box.
- (2) **Start/End Date**: Select the date for the course.
- (3) **Start/End Time**: When listing start or end times list only the actual hours of the course do not include the meal period.
- (4) **Comment**: List any information that you want the Instructor to know regarding the program.
- (5) **Submit**: Click the **submit** link. The screen will look similar to this:

|                   |                               | Course Lead                                                                  |                   |                |                |
|-------------------|-------------------------------|------------------------------------------------------------------------------|-------------------|----------------|----------------|
|                   |                               | <b>Program Title:</b> Business and F<br><b>Program Date:</b> 12/25/2007 - 1  |                   |                |                |
|                   |                               | Name                                                                         |                   | Cours          | se Title       |
|                   | Please Select                 |                                                                              | ~                 |                |                |
| Start D           | ate:                          | (MM/DD/YYYY)                                                                 | End Date:         |                | MM/DD/YYYY)    |
| Start Ti<br>Comme | ime : Select 💙                |                                                                              | End Time : Select |                |                |
|                   |                               |                                                                              |                   |                | ~              |
|                   |                               | sub                                                                          | mit               |                |                |
| Email             | Name                          | Date                                                                         | Supervisor        | SG Manager     | Manager        |
| View              | WAGY, STEVEN<br><u>Delete</u> | Add Dates<br>Business Problems<br>12/25/2007 - 12/25/2007 (1300-1700) Delete | HENRY, GINGERLOU  | COMBS, CHARLES | GREEN, MICHAEL |

b. **Instructor**: To add additional dates for that Course or to add additional courses for the Instructor, click the <u>Add Dates</u> link and enter the course, dates, times, and comment and click **submit**. The screen will look similar to this:

|             |                                                                                                    |                                                                                                    | Ba                                            | <u>-k</u>        |                |                |
|-------------|----------------------------------------------------------------------------------------------------|----------------------------------------------------------------------------------------------------|-----------------------------------------------|------------------|----------------|----------------|
|             |                                                                                                    |                                                                                                    | Course Lead                                   | ler Request      |                |                |
|             |                                                                                                    | -                                                                                                    | Title: Business and F<br>Date: 12/25/2007 - 1 |                  |                |                |
|             | Name                                                                                                    |                                                                                                    |                                               | Course           | <b>fitle</b>   |                |
|             | BOST, PATE                                                                                                    | RICIA                                                                                                    |                                               |                  |                |                |
|             | Start Date:       Image: March Dol (MM/DD/YYYY)         Start Time :       Select Image: Select Image: Select |                                                                                                    |                                               |                  |                |                |
|             |                                                                                                    |                                                                                                    | sub                                           | mit              |                |                |
| Email       | Name                                                                                                    | Date                                                                                                    |                                               | Supervisor       | SG Manager     | Manager        |
| <u>View</u> | Add Dates<br>Fiscal Funding                                                                                                    |                                                                                                    |                                               |                  |                | GREEN, MICHAEL |
| <u>View</u> | WAGY, STEVEN<br>Delete                                                                                                    | CALSTARS<br>12/28/2007 - 12/28/2                                                                                            | 007                                           | HENRY, GINGERLOU | COMBS, CHARLES | GREEN, MICHAEL |
| <u>View</u> | WAGY, STEVEN<br><u>Delete</u>                                                                                                    | Business Problems<br>12/25/2007 - 12/25/2<br>Business Problems<br>12/26/2007 - 12/26/2<br>Contracts<br>12/26/2007 - 12/26/2 | 007                                           | HENRY, GINGERLOU | COMBS, CHARLES | GREEN, MICHAEL |

- Delete: To delete a date, click the <u>Delete</u> link next to the date and time. If you need to delete the Instructor, click the <u>Delete</u> link under the Instructor's name.
- (2) Email: Once all the information is listed for that Instructor, click the <u>View</u> link to review the Course Leader Request. If the information is correct, click the <u>Send Email</u> link and an email will go to the Instructor requesting approval action. The screen will look similar to this:

|           |                                                                                                    | Close Window                                   |                                                                                                    |  |  |  |
|-----------|----------------------------------------------------------------------------------------------------|------------------------------------------------|----------------------------------------------------------------------------------------------------|--|--|--|
|           |                                                                                                    |                                                | Send Em                                                                                                    |  |  |  |
| Date :    | 1/1/1900                                                                                                    |                                                |                                                                                                    |  |  |  |
| To :      | PATRICIA BOST                                                                                                    |                                                |                                                                                                    |  |  |  |
|           | Mott District                                                                                                    |                                                |                                                                                                    |  |  |  |
| From :    | Department of Parks and                                                                                                    | Recreation                                     |                                                                                                    |  |  |  |
|           | Training Office                                                                                                    |                                                |                                                                                                    |  |  |  |
| Subject : | Course Leader Request                                                                                                    |                                                |                                                                                                    |  |  |  |
|           | Your Approval is requested                                                                                                    | ed to serve as a course leader in : <u>Bus</u> | siness and Fiscal 9999                                                                                                    |  |  |  |
|           | Location : South Pole                                                                                                    |                                                |                                                                                                    |  |  |  |
|           | Comment :<br>Please let me know if you                                                                                                    | need any audio visual equipment or h           | andouts.                                                                                                    |  |  |  |
|           | Course Title                                                                                                    | Date                                           | Time                                                                                                    |  |  |  |
|           | Fiscal Funding                                                                                                    | 12/30/2007-12/30/2007                          | (1300-1700) 4 hour(s)                                                                                                    |  |  |  |
|           | Fiscal Procedures                                                                                                    | 12/31/2007-12/31/2007                          | (0800-1000) 2 hour(s)                                                                                                    |  |  |  |
|           | This request will involve <u>6</u>                                                                                                    | hour(s) of instruction, plus travel time       | <b>1</b> .                                                                                                    |  |  |  |
|           | As a Course Leader prop                                                                                                    | er office attire should be worn at all ti      | o provide quality training and effective instruction.<br>mes. We impress upon our staff and students a<br>ers to be a good example of that professionalism. |  |  |  |
|           | As a reminder, all overtime and per diem expenses that you incur will be paid by the Training Office. Please<br>copy of the Monthly Work Report, DPR 511, for any overtime incurred during this training to the Training O<br>In addition, submit your Travel Expense Claim to the Training Office for final approval and coding. |                                                |                                                                                                    |  |  |  |
|           | If you have any questions regarding this request, please contact HENRY, GINGERLOU at ginger@parks.ca.<br>or (831) 649-2954. Your support and assistance in the delivery of our departmental training program is<br>appreciated.                                                                                                   |                                                |                                                                                                    |  |  |  |
|           | Michael D. Green<br>Acting Department Trainir                                                                                                    | ng Officer                                     |                                                                                                    |  |  |  |

- b. **Pending**: List all Course Leader Requests pending approval action at any level.
- c. **Not Approved**: List all Course Leader Requests that have not been approved at any level. An email will be sent to the Training Specialist and a copy to the Instructor when a Course Leader Request is not approved at any level.
- d. **Approved**: List all Course Leader Requests that have been approved. An email is sent to the Training Specialist and a

copy to the Instructor when the Course Leader Request is approved by the Manager.

e. Enroll Non-Department Instructor(s): To add a Non-Department Instructor, click the Enroll Non-Department Instructor(s) link. The screen will look similar to this:

| Cour                                              | se Leader Request (1                                    | <sup>Back</sup><br>Non-Departmen | nt Instructors) |
|---------------------------------------------------|---------------------------------------------------------|----------------------------------|-----------------|
|                                                   | Program Title: Business and<br>Program Date: 12/25/2007 |                                  |                 |
|                                                   | Name                                                    |                                  | Course Title    |
| Last Name                                         | First Name                                              | e                                |                 |
| Email                                             |                                                         |                                  |                 |
| Start Date:<br>Start Time : Select v<br>Comment : | (MM/DD/YYYY)                                            | End Date:<br>End Time : Selec    | t V             |
|                                                   |                                                         | submit                           | M               |
| Email                                             | Name                                                    | o Data                           | Date            |
|                                                   |                                                         | o Data                           |                 |

- (1) **Name**: List the first and last name of the Instructor in the text boxes.
- (2) **Course Title**: List the course title in the text box.
- (3) Email Address: List the email address in the text box.
- (4) Start/End Date: Select the date for the course.
- (5) **Start/End Time**: When listing start or end times list only the actual hours of the course do not include the meal period.
- (6) **Comment**: List any information that you want the Instructor to know regarding the program.
- (7) **Submit**: Click the **submit** link. The screen will look similar to this:

|                           | Course Lea                     |                                                | <u><sup>Back</sup></u><br>Non-Departmen    | t Instructors)          |
|---------------------------|--------------------------------|------------------------------------------------|--------------------------------------------|-------------------------|
|                           | -                              | ram Title: Business an<br>ram Date: 12/25/2007 |                                            |                         |
|                           |                                | Name                                           |                                            | Course Title            |
| Las                       | t Name                         | First Name                                     | e                                          |                         |
| Ema<br>Start Date:        |                                |                                                | End Date:                                  | <b>BX3</b> -            |
| itart Time :<br>Comment : |                                | (MM/DD/YYYY)                                   | End Time : Select                          |                         |
|                           |                                |                                                |                                            | <ul> <li>(8)</li> </ul> |
|                           |                                | 5                                              | submit                                     |                         |
| Email                     | Name                           | Date                                           |                                            |                         |
| View                      | POTTER, HARRY<br><u>Delete</u> | Add Dates<br>Witchy Busin<br>12/30/2007 - 12   | ess<br>2/30/2007 (1300-1700) <u>Delete</u> |                         |

- (8) Instructor: To add additional dates for that Course or to add additional courses for the Instructor, click the <u>Add Dates</u> link and enter the course, dates, times, and comment and click submit.
  - (a) Delete: To delete a date, click the <u>Delete</u> link next to the date and time. If you need to delete the Instructor, click the <u>Delete</u> link under the Instructor's name.
  - (b) Email: Once all the information is listed for the Instructor, click the <u>View</u> link to review the Email that will be sent to the Instructor. If the information is correct, click the <u>Send Email</u> link and an email will go to the Instructor confirming their participation as an Instructor. The screen will look similar to this:

|                                               | Close Window                           |                          |     |  |  |  |
|-----------------------------------------------|----------------------------------------|--------------------------|-----|--|--|--|
|                                               |                                        | Back                     |     |  |  |  |
| Date: 1/1/1900                                |                                        | Send Em                  | ail |  |  |  |
| To: HARRY POT                                 | TER                                    |                          |     |  |  |  |
| This email is to confirm you                  | r participation as a course leader in: | Business and Fiscal 9999 |     |  |  |  |
| Location : South P                            | ole                                    |                          |     |  |  |  |
| <b>Comment :</b><br>Please let me know if you | will need any audio visual equip       | nent or handouts.        |     |  |  |  |
| Course Title                                  | Date                                   | Time                     |     |  |  |  |
| Witchy Business :                             | 12/30/2007-12/30/2007                  | (1300-1700) 4 hour(s)    |     |  |  |  |
| This request will involve <u>4</u> h          | nour(s) of instruction.                |                          |     |  |  |  |

**II. INSTRUCTOR HOUSING**: To request housing for an approved Instructor, click the <u>Course Leader Request</u> link from the drop down menu, select the program, and click the <u>#</u> link under the approved column. The screen will look similar to this:

|                  | Close Window<br>Course Leader Request |        |                   |                                       |                                                                                                    |            |       |                        |                                              |                                            |                                            |                                       |  |
|------------------|---------------------------------------|--------|-------------------|---------------------------------------|----------------------------------------------------------------------------------------------------|------------|-------|------------------------|----------------------------------------------|--------------------------------------------|--------------------------------------------|---------------------------------------|--|
|                  |                                       |        |                   |                                       |                                                                                                    | Depa       | rtm   | ent Instruct           | ors                                          |                                            |                                            |                                       |  |
| Detail           | Hou<br>Req<br>Notifi                  | uest   | Course<br>Leader  |                                       | Date/Time<br>Requested                                                                                              |            | otal  | Instructor<br>Approval | Supervisor<br>Approval                       | SGM<br>Approval                            | Manager<br>Approval                        | Training<br>Specialist                |  |
| View             | Se                                    | nd     | BOST,<br>PATRICIA | Business and Fiscal<br>South Pole     | Fiscal Funding<br>12/30/2007-12/30/2007<br>(1300-1700)<br>Fiscal Procedures<br>12/31/2007-12/31/2007<br>(0800-1000) | 3          | 6     | Approved<br>10/4/2007  | HENRY,<br>GINGERLOU<br>Approved<br>10/4/2007 | COMBS,<br>CHARLES<br>Approved<br>10/4/2007 | GREEN,<br>MICHAEL<br>Approved<br>10/4/2007 | HENRY,<br>GINGERLOU<br>(831) 649-2954 |  |
| View             | Subn                                  | nitted | WAGY, STE         | VEN Business and Fiscal<br>South Pole | CALSTARS<br>9999 12/28/2007-12/28/2007<br>(0800-1200)                                                               |            | 4     | Approved<br>10/1/2007  | HENRY,<br>GINGERLOU<br>Approved<br>10/1/2007 | COMBS,<br>CHARLES<br>Approved<br>10/1/2007 | GREEN,<br>MICHAEL<br>Approved<br>10/1/2007 | HENRY,<br>GINGERLOU<br>(831) 649-2954 |  |
|                  |                                       | Co     | urse              |                                       | Non-Dep:                                                                                                    | artmen     | _     | structor(s)            |                                              |                                            |                                            |                                       |  |
| Em<br><u>Vie</u> |                                       | Le     | ader              | usiness and Fiscal 9999               | Requested<br>Witchy Business<br>12/30/2007-12/30/2007<br>(1300-1700)                                                | Hours<br>4 | Train | ning Specialist        | н                                            | ENRY, GINGERLOU                            | 1                                          |                                       |  |

A. **Housing Request Notification**: Under the Housing Request Notification column, click the <u>Send</u> link for each Instructor and an email will be sent to the Instructor requesting their housing requirements. **B.** Housing Request: Once the Instructor has completed their housing request an email is sent to the Training Specialist. To view the completed housing requests, click the <u>Course Leader Request</u> link from the drop down menu, select the program, and click the <u>#</u> link next to Housing Request. The screen will look similar to this:

|                  | Close Window Back Housing Requirement |                                                     |                       |                                                      |                            |  |  |  |  |  |  |
|------------------|---------------------------------------|-----------------------------------------------------|-----------------------|------------------------------------------------------|----------------------------|--|--|--|--|--|--|
|                  |                                       | (download Hou<br>partment Ins                       |                       |                                                      |                            |  |  |  |  |  |  |
|                  | 1.0                                   |                                                     |                       |                                                      |                            |  |  |  |  |  |  |
| Course<br>Leader | Program Title                         | Training<br>Group                                   |                       | Housing Date(                                        | (s)                        |  |  |  |  |  |  |
|                  | -                                     | Group                                               | <u>(x) 12</u>         | Housing Date(<br>2/27/2007 - 12/28/2007              | (s)<br><u>View Comment</u> |  |  |  |  |  |  |
| Leader           | Business and Fiscal 999<br>Non-D      | Group                                               |                       |                                                      |                            |  |  |  |  |  |  |
| Leader           | Business and Fiscal 999               | Group<br>Mott District<br>epartment I<br>Program Ti | <b>nstruc</b><br>itle | 2/27/2007 - 12/28/2007<br>etor(s)<br>Housing Date(s) |                            |  |  |  |  |  |  |

- 1. Housing:
  - a. **Comment**: Click the <u>View Comment</u> link to view any comments by the Instructor.
  - b. **Edit**: To edit an Instructor's housing request dates, click the <u>Date</u> link and edit the check-out and/or check-in dates
  - c. **Non-Department Instructor(s)**: To add housing requirements for a Non-Department Instructor, click the <u>Add Dates</u> link in the Housing Date(s) column.
- C. **Housing Report**: Click the (<u>download Housing Report</u>) link, to download the report to an Excel Spreadsheet.
- III. TRAINING REQUEST MANAGEMENT: To manage In-Service Training Requests for all Employees, a task bar called Training Request Mgt : Training Spec : Action Needed! (2) is located on the

Home Page. This link allows the Training Specialist to manage the rosters for all programs assigned. The number within the parenthesis is the link to the pending In-Service Training Requests. The screen will look similar to this:

|                                      | Home Back                                                                                                    |                          |
|--------------------------------------|----------------------------------------------------------------------------------------------------|--------------------------|
| View Past Training Attendance Roster | View All Current Programs                                                                                                    | View My Current Programs |
| My Current Programs :                | Please Select                                                                                                    | ~                        |
|                                      | Please Select<br>ETMS Training - 4/5/2007 - 4/5/2007<br>ETMS Version 2 Orientation - 5/17/2007 -<br>ETMS Version 3 Orientation 1 - 8/1/2007 - |                          |

A. **Program**: Locate the program from the drop down menu. The number within the parenthesis is the number of pending training request for that program. By selecting the program, a page opens that allows the Training Specialist to view the following links: Training Requests Submitted, Training Request Pending, Not Approved Training Requests, Enrolled/Completed Program Roster, Accommodation Request, Enroll Non-Department Trainee(s) and Add Instructor. The screen will look similar to this:

|                                                                                        |                              | Home                              | Back                                   |                                                                               |  |  |  |  |  |  |
|----------------------------------------------------------------------------------------|------------------------------|-----------------------------------|----------------------------------------|-------------------------------------------------------------------------------|--|--|--|--|--|--|
| View Past Training Attendance Roster View All Current Programs View My Current Program |                              |                                   |                                        |                                                                               |  |  |  |  |  |  |
| My Curr                                                                                | rent Programs : A            | dministrative Works               | shop Test v 3 - 12/25/20               | 07 - 1/1/2008 (1)                                                             |  |  |  |  |  |  |
| Training Requests<br>Submitted                                                         | Training Requests<br>PENDING | Not Approved<br>Training Requests | Enrolled / Completed<br>Program Roster |                                                                               |  |  |  |  |  |  |
| 2                                                                                      | 1                            | 0                                 | 0                                      | Accommodation Request 0<br>Enroll Non-Department Trainee(s)<br>Add Instructor |  |  |  |  |  |  |

 Training Requests Submitted: By clicking the <u>#</u> link, the Training Specialist can view all Training Requests that have been submitted for this program. Each page displays ten Training Requests at a time. To view additional Training Requests, click the page <u>#'s</u> link. The screen will look similar to this:

| Close Window Back    |                                           |  |  |  |  |
|----------------------|-------------------------------------------|--|--|--|--|
|                      | Page: <u>1</u> <u>2</u> <u>3</u> <u>4</u> |  |  |  |  |
|                      | Number: 1                                 |  |  |  |  |
| Name:                | ALVAREZ, GILBERT                          |  |  |  |  |
| Classification:      | State Park Ranger                         |  |  |  |  |
| Training Group:      | Orange Coast District (925)               |  |  |  |  |
| Sub Group:           | Orange Coast South Sector                 |  |  |  |  |
| Supervisor:          | SERPA, JAMES                              |  |  |  |  |
| Date Approved:       | Pending                                   |  |  |  |  |
| Sub-Group Manager:   | LONG, STEPHEN                             |  |  |  |  |
| Date Approved:       | Pending                                   |  |  |  |  |
| Manager:             | ROZZELLE, RICHARD                         |  |  |  |  |
| Date Approved:       | Pending                                   |  |  |  |  |
| Training Specialist: | BREAKFIELD, CONNIE                        |  |  |  |  |
| Date Approved:       | Pending                                   |  |  |  |  |
|                      |                                           |  |  |  |  |
|                      | Number: 2                                 |  |  |  |  |
| Name:                | ALVAREZ III, RODOLFO                      |  |  |  |  |
| Classification:      | Lifeguard                                 |  |  |  |  |
| Training Group:      | San Diego Coast District (935)            |  |  |  |  |
| Sub Group:           | San Diego North Sector                    |  |  |  |  |
| Supervisor:          | KETTERER, BRIAN                           |  |  |  |  |
| Date Approved:       | 11/20/2006                                |  |  |  |  |
| Sub-Group Manager:   | STOUFER, DENNIS                           |  |  |  |  |
| Date Approved:       | 11/20/2006                                |  |  |  |  |
| Manager:             | DENNISON, RICHARD                         |  |  |  |  |
| Date Approved:       | 1/8/2007                                  |  |  |  |  |
| Training Specialist: | BREAKFIELD, CONNIE                        |  |  |  |  |
| Date Approved:       | 1/11/2007                                 |  |  |  |  |

**NOTE:** If the full page does not load, refresh the screen.

2. **Training Request Pending**: To view a listing of all pending Training Requests, click the <u>#</u> link in the column. The screen will look similar to this:

| 1      |             |                  |                                 |                       |          |      |         |                 |            |
|--------|-------------|------------------|---------------------------------|-----------------------|----------|------|---------|-----------------|------------|
| Back t | o Roster    |                  |                                 |                       |          |      |         |                 |            |
|        | E           | TMS Version      | <b>3 Orientation (8</b>         | 8/1/2007-8/2          | /2007)   |      |         |                 |            |
|        |             |                  |                                 |                       | _        |      |         |                 |            |
| Detai  | Submit Date | Name             | Classification                  | Training Group        | Approval | Rank | TS Rank | Approval Action | TS Comment |
| Detail | 6/1/2007    | MICHELLE GARDNER | State Park Superintendent I     | Training Office (068) | Pending  | 0    | N/A 🛩   | Pending 🖌       |            |
| Detail | 6/1/2007    | KENNETH JONES    | State Park Superintendent V     | Training Office (068) | Pending  | 0    | N/A 🛩   | Pending 💌       |            |
| Detail | 6/1/2007    | PATRICIA BOST    | Staff Service Analyst (General) | Training Office (068) | Pending  | 0    | N/A 🛩   | Pending 💌       |            |
| Detail | 6/1/2007    | CHARLES COMBS    | TRAINING OFFICR II              | Training Office (068) | Pending  | 0    | N/A 🛩   | Pending 💌       |            |
| Detail | 6/1/2007    | PAMELA YAEGER    | Staff Service Analyst (General) | Training Office (068) | Pending  | 0    | N/A 🕶   | Pending 💌       |            |
| Detail | 6/1/2007    | MICHAEL GREEN    | State Park Interpreter III      | Training Office (068) | Pending  | 0    | N/A 🕶   | Pending 💌       |            |
| Detail | 6/1/2007    | MARY WRIGHT      | Chief Deputy Director           | Training Office (068) | Pending  | 0    | N/A 🛩   | Pending 💌       |            |

- a. **Detail**: Click the <u>Detail</u> link to display the details of the Employee Training Request.
- b. **TS Rank**: This applies to Alternate Employees only; rank "1" being the highest priority and rank "5" being the lowest.
- c. **Approval Action**: From the drop down menu in the Approval Action column, the Training Specialist can choose Approve, Not Approve or Alternate. If Not Approve is selected, the Training Specialist must provide a comment.
- d. **Submit**: Click the **submit** button to submit approval action.

**NOTE:** Do not take Approval Action until after the Training Request Due Date that is listed on the Training Schedule.

3. **Not Approved Training Requests**: By clicking the <u>#</u> link, the Training Specialist can view a listing of all Training Request that they have Not Approved.

**NOTE:** Employees must resubmit a Training Request for all Training Request that have been Not Approved by the Training Specialist.

4. Enrolled Program Roster: By clicking the <u>#</u> link, the Training Specialist can view all participants and alternates listed on the program roster and complete the details of the roster and **submit**. The screen will look similar to this:

| 1 | Close Window Back<br>Administrative Workshop - 1<br>(9/5/2007 - 9/5/2007)                                                                         |                                      |                                     |                  |                    |                                  |       |         |  |  |  |  |  |
|---|----------------------------------------------------------------------------------------------------|--------------------------------------|-------------------------------------|------------------|--------------------|----------------------------------|-------|---------|--|--|--|--|--|
|   | Department Employees - Program Roster                                                                                                    |                                      |                                     |                  |                    |                                  |       |         |  |  |  |  |  |
| # | #     Detail     Name     Classification     Training<br>Group     Hours<br>Completed     Training<br>Attendance<br>Roster     Grade     Comments |                                      |                                     |                  |                    |                                  |       |         |  |  |  |  |  |
| 1 | [Detail]                                                                                                    | ALHAMBRA, EDITH [ <u>Remove</u> ]    | Management<br>Service<br>Technician | Mott<br>District | 32 💌               | Pending 💌                        | N/A 💌 |         |  |  |  |  |  |
| 2 | [Detail]                                                                                                    | BREAKFIELD, CONNIE [ <u>Remove</u> ] | Supervising<br>State Park<br>Ranger | Mott<br>District | 32 💌               | Pending                          | N/A 💌 |         |  |  |  |  |  |
| 3 | [Detail]                                                                                                    | GREEN, MICHAEL [ <u>Remove</u> ]     | State Park<br>Interpreter III       | Mott<br>District | 32 💌               | Pending 💌                        | N/A 💌 |         |  |  |  |  |  |
| 4 | [Detail]                                                                                                    | GREEN, MICHAEL [ <u>Remove</u> ]     | State Park<br>Interpreter III       | Mott<br>District | 32 💌               | Pending 💌                        | N/A 💌 | -       |  |  |  |  |  |
| 5 | [Detail]                                                                                                    | SPENCER, WILLIAM [ <u>Remove</u> ]   | Park<br>Maintenance<br>Worker I     | Mott<br>District | 32 💌               | Pending                          | N/A 💌 | -       |  |  |  |  |  |
| 6 | [Detail]                                                                                                    | WAGY, STEVEN [ <u>Remove</u> ]       | State Park<br>Superintendent<br>III | Mott<br>District | 32 💌               | Pending 💌                        | N/A 💌 |         |  |  |  |  |  |
|   |                                                                                                    |                                      |                                     | sub              | mit                |                                  |       |         |  |  |  |  |  |
|   |                                                                                                    |                                      | Non Permane                         | ent Traine       | e(s) - Progr       | am Roster                        |       |         |  |  |  |  |  |
|   |                                                                                                    | Name                                 | Classification                      | Employer         | Hours<br>Completed | Training<br>Attendance<br>Roster | Grade | Comment |  |  |  |  |  |
|   |                                                                                                    |                                      |                                     | sub              | mit                |                                  |       |         |  |  |  |  |  |

a. **Email**: To notify all participants that are on the roster, click the <u>Send Email</u> link. The screen will look similar to this:

|           | Close Window                                                                                                    |
|-----------|----------------------------------------------------------------------------------------------------|
| Sent To : | ALHAMBRA, EDITH (ealhambra@parks.ca.gov) ; BREAKFIELD, CONNIE (dennis@go906.com) ; GREEN, MICHAEL<br>(steve@wagy.net) ; GREEN, MICHAEL (steve@wagy.net) ; SPENCER, WILLIAM (bspencer@parks.ca.gov) ; WAGY,<br>STEVEN (stevew@parks.ca.gov) ; |
| From :    | BREAKFIELD, CONNIE (dennis@go906.com)                                                                                                    |
| Subject : |                                                                                                    |
| Message   |                                                                                                    |
|           | submit                                                                                                    |

b. To complete the roster, verify Hours Completed, select action from the Training Attendance Roster column, select

grade, if applicable, and add comment as required and **submit**. The screen will look similar to this:

|                | Close Window Back<br>Cooperating Association Liaison Skill Building - 1<br>(12/4/2006 - 12/8/2006) |                      |                                  |                                      |                    |                               |        |          |  |  |  |  |  |
|----------------|----------------------------------------------------------------------------------------------------|----------------------|----------------------------------|--------------------------------------|--------------------|-------------------------------|--------|----------|--|--|--|--|--|
|                |                                                                                                    |                      | Department Employ                | ees - Program Roster                 |                    |                               |        |          |  |  |  |  |  |
| #              | Details                                                                                            | Name                 | Classification                   | Training Group                       | Hours<br>Completed | Training Attendance<br>Roster | Grade  | Comments |  |  |  |  |  |
| Edit<br>Delete | [Detail]                                                                                           | NIXON, VALERIE       | State Park Ranger                | Northern Buttes District (645)       | 32                 | Completed                     | Credit |          |  |  |  |  |  |
| Edit<br>Delete | [Detail]                                                                                           | GIBSON, MARK         | State Park Superintendent I      | Gold Fields District (690)           | 32                 | Completed                     | Credit |          |  |  |  |  |  |
| Edit<br>Delete | [Detail]                                                                                           | NEUFELD, SHERYL      | State Park Ranger                | Monterey District (720)              | 32                 | Completed                     | Credit |          |  |  |  |  |  |
| Edit<br>Delete | [Detail]                                                                                           | BUONAGUIDI, MATTHEW  | State Park Ranger                | Monterey District (720)              | 32                 | Completed                     | Credit |          |  |  |  |  |  |
| Edit<br>Delete | (Detail)                                                                                           | JACOBUS, ROXANN      | State Park Ranger                | North Coast Redwoods District (635)  | 32                 | Completed                     | Credit |          |  |  |  |  |  |
| Edit<br>Delete | [Detail]                                                                                           | CARLSON, CASEY       | Supervising State Park Ranger    | Tehachapi District (900)             | 32                 | Completed                     | Credit |          |  |  |  |  |  |
| Edit<br>Delete | [Detail]                                                                                           | LONG, STEPHEN        | State Park Superintendent III    | Orange Coast District (925)          | 32                 | Completed                     | Credit |          |  |  |  |  |  |
| Edit<br>Delete | [Detail]                                                                                           | GREEN, MATTHEW       | Supervising State Park Ranger    | Monterey District (720)              | 32                 | Completed                     | Credit |          |  |  |  |  |  |
| Edit<br>Delete | [Detail]                                                                                           | GRANT, BART          | State Park Ranger                | Inland Empire District (950)         | 32                 | Completed                     | Credit |          |  |  |  |  |  |
| Edit<br>Delete | [Detai]                                                                                            | MOORE, DARCI         | Regional Interpretive Specialist | Central Valley District (730)        | 32                 | Completed                     | Credit |          |  |  |  |  |  |
| Edit<br>Delete | [Deteil]                                                                                           | LINGENFELTER, KIRK   | State Park Superintendent III    | Santa Cruz District (71.5)           | 32                 | Completed                     | Credit |          |  |  |  |  |  |
| Edit<br>Delete | [Detai]                                                                                            | RONNING, MARGARET    | Museum Curator I                 | Tehachapi District (900)             | 32                 | Completed                     | Credit |          |  |  |  |  |  |
| Edit<br>Delete | (Detail)                                                                                           | PEPITO, ALPHONSO     | State Park Superintendent III    | Angeles District (915)               | 32                 | Completed                     | Credit |          |  |  |  |  |  |
| Edit<br>Delete | (Detai)                                                                                            | DENNIS, DAVID        | State Park Ranger                | Hollister Hills District (556)       | 32                 | Completed                     | Credit |          |  |  |  |  |  |
| Edit<br>Delete | [Detail]                                                                                           | DAVIS, LINDA         | State Park Ranger                | Northern Buttes District (645)       | 32                 | Completed                     | Credit |          |  |  |  |  |  |
| Edit<br>Delete | [Detail]                                                                                           | BANCROFT, CHARLES    | State Park Ranger                | Monterey District (720)              | 32                 | Completed                     | Credit |          |  |  |  |  |  |
| Edit<br>Delete | [Detail]                                                                                           | ORGANO, STUART       | State Park Ranger                | Monterey District (720)              | 32                 | Completed                     | Credit |          |  |  |  |  |  |
| Edit<br>Delete | [Detail]                                                                                           | ORTIZ III, JUVENTINO | State Park Superintendent II     | San Luis Obispo Coast District (740) | 32                 | Completed                     | Credit |          |  |  |  |  |  |

**NOTE:** Program Completion must be done within 30 days from the end of the program. After that time period, you will need to complete your roster by going to <u>Group-Roster</u> link on the Training Specialist drop down menu.

- (1) **Edit**: To change the hours or grade for an Employee, click the <u>Edit</u> link.
- (2) **Delete**: To delete an Employee from the roster, click the <u>Delete</u> link.
- 5. Accommodation Request: By clicking the <u>#</u> link, the Training Specialist can view a listing of all Accommodation Requests that were submitted with the Training Request. The screen will look similar to this:

| Close Window Back                                                                                                    |
|----------------------------------------------------------------------------------------------------|
| Name : WAGY, STEVEN<br>Classification : State Park Superintendent III                                                                          |
| Training Group : <b>Training Office (068)</b><br>Accommodation : <b>Dietary</b><br>Explanation : I can not eat anything with a mother or face. |

6. Enroll Non-Department Trainee(s): By clicking the Enroll Non-Department Trainee(s) link, the Training Specialist can enter the information for Non-Department Trainees. Complete all required fields and click Add. The screen will look similar to this:

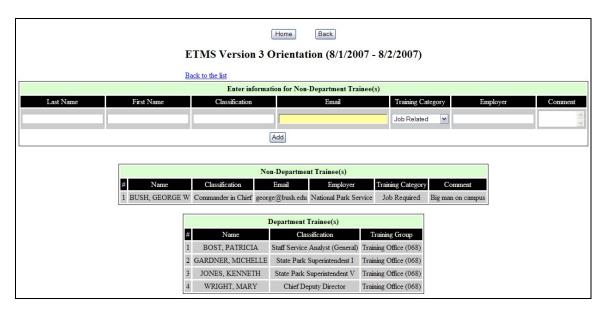

7. Add Instructors: Click the <u>Add Instructor</u> link. The screen will look similar to this:

|           |                                                            | C                    | lose Window Back             |                 |              |          |  |  |  |  |
|-----------|------------------------------------------------------------|----------------------|------------------------------|-----------------|--------------|----------|--|--|--|--|
|           | Administrative Workshop - Test v 3 (12/25/2007 - 1/1/2008) |                      |                              |                 |              |          |  |  |  |  |
|           |                                                            | DPR Instructor Hours |                              |                 |              |          |  |  |  |  |
|           |                                                            | Instructor           | Name                         | Instructor Type | e Hours      |          |  |  |  |  |
|           | Please Select                                              |                      | ~                            | Pending         | ş            |          |  |  |  |  |
|           | L                                                          |                      |                              |                 |              |          |  |  |  |  |
|           |                                                            | Training Progr       | ram NON-Department Instructo |                 |              |          |  |  |  |  |
|           |                                                            | Training Trogr       | am mon-Department monute     | J1 3            |              |          |  |  |  |  |
| Last Name | First Name                                                 | Classification       | Instructor<br>Type           |                 | Hours        | Employer |  |  |  |  |
| Last Name | First Name                                                 |                      |                              | V               | <b>Hours</b> | Employer |  |  |  |  |
| Last Name | First Name                                                 |                      | Туре                         |                 |              | Employer |  |  |  |  |

a. **Department Instructor Hours**: (1) Select a Department Instructor from the drop down menu, (2) wait for Instructor Type to appear in the drop down menu, (3) select Instructor Type and Hours, and (4) click **submit**. Repeat the process to add additional Department Instructors. The screen will look similar to this:

|           | E             | TMS Version 3    |            |                 |         | /2/2007)       |         |          |
|-----------|---------------|------------------|------------|-----------------|---------|----------------|---------|----------|
|           |               | Instructor       | Name       |                 | ]       | Instructor Typ | e Hours |          |
|           | Please Select |                  |            |                 | ~       | Pendin         | g       |          |
|           |               |                  |            |                 |         |                |         |          |
|           |               | Training Progr   | am NON-    | Department Ins  | tructor | s              |         |          |
| Last Name | First Name    | Classification   | 6          | Instruc<br>Type |         |                | Hours   | Employer |
|           |               |                  | ATV        |                 |         | ~              | 16 🛩    |          |
|           |               |                  | sub        | mit             |         |                |         |          |
|           |               |                  |            |                 |         |                |         |          |
|           |               | ]                | Instructor | List            |         |                |         |          |
|           |               | DPR              | INSTRU     | CTOR(S)         |         |                |         |          |
|           |               | Instructor Name  | Employer   | Instructor Type | Hours   |                |         |          |
|           |               | GREEN, MICHAEL   | DPR        | ETMS            | 16      | Delete         |         |          |
|           |               | HENRY, GINGERLOU | DPR        | ETMS            | 16      | Delete         |         |          |
|           |               | WAGY, STEVEN     | DPR        | ETMS            | 16      | Delete         |         |          |

b. **Non-Department Instructors**: Complete all required fields and click **submit**. Repeat this process to add additional Non-Department Instructors and click **Close Window**. The screen will look similar to this:

|                                   | <b>T</b> .    |                   | lose Windo         |                 |                 | (1/2007)  |       |          |
|-----------------------------------|---------------|-------------------|--------------------|-----------------|-----------------|-----------|-------|----------|
|                                   | E             | TMS Version 3 (   | Jrientatio         | on - 1 (5/31/20 | JU / - C        | )/1/2007) |       |          |
| DPR Instructor Hours              |               |                   |                    |                 |                 |           |       |          |
|                                   |               | Instructor Name I |                    |                 | Instructor Type | e Hours   |       |          |
|                                   | Please Select |                   |                    |                 | ~               | Pending   | 5     |          |
|                                   |               |                   |                    |                 |                 |           |       |          |
|                                   |               | Training Progr    | am NON-            | Department Ins  | tructor         | s         |       |          |
| Last Name                         | First Name    | Classification    | Instructor<br>Type |                 |                 | -         | Hours | Employer |
|                                   |               |                   | ATV                |                 |                 | ~         | 16 💌  |          |
|                                   |               |                   | subr               | mit             |                 |           |       |          |
|                                   |               |                   |                    |                 |                 |           |       |          |
|                                   |               |                   | T                  | T :             |                 |           |       |          |
| Instructor List DPR INSTRUCTOR(S) |               |                   |                    |                 |                 |           |       |          |
|                                   |               |                   |                    | Instructor Type | Hours           |           |       |          |
|                                   |               | GREEN, MICHAEL    | DPR                | ETMS            | 16              | Delete    |       |          |
|                                   |               | HENRY, GINGERLOU  |                    | ETMS            | 16              | Delete    |       |          |
|                                   |               | WAGY, STEVEN      | DPR                | ETMS            | 16              | Delete    |       |          |
| NON DPR INSTRUCTOR(S)             |               |                   |                    |                 |                 |           |       |          |
|                                   |               | 1                 |                    |                 |                 |           |       |          |

B. <u>View Past Training Attendance Roster</u>: To view a listing of all past Training Attendance Rosters in the database, click this link. The screen will look similar to this:

| Home Back                                                                                                   |                          |                           |           |  |  |  |  |
|----------------------------------------------------------------------------------------------------|--------------------------|---------------------------|-----------|--|--|--|--|
| View Past Training Attendance Roster View A                                                                 | ll Current Programs      | View My Current Prog      | rams      |  |  |  |  |
| (A) (B) (C) (D) (E) (F) (G) (H) (I) (I) (K) (L) (M) (O) (P) (Q) (R) (S) (T) (U) (V) (W) (X) (Y) (Z) (Other) |                          |                           |           |  |  |  |  |
| Program Title [A-Z]                                                                                         | Program Date [A-Z]       | Training Specialist [A-Z] | Completed |  |  |  |  |
| Administrative Workshop                                                                                     | 2/7/2005 - 2/11/2005     | WAGNER, LAURA             | <u>30</u> |  |  |  |  |
| Administrative Workshop                                                                                     | 11/6/2005 - 11/10/2005   | WAGNER, LAURA             | 35        |  |  |  |  |
| Advanced Carpentry Skills                                                                                   | 12/12/2004 - 12/17/2004  | COMBS, CHARLES            | <u>24</u> |  |  |  |  |
| Advanced Electrical Skills                                                                                  | 2/6/2005 - 2/11/2005     | COMBS, CHARLES            | <u>23</u> |  |  |  |  |
| Advanced Museum Collections Management                                                                      | 11/28/2004 - 12/3/2004   | LOMBARD, KARYN            | 35        |  |  |  |  |
| Advanced Plumbing Skills                                                                                    | 4/24/2005 - 4/29/2005    | COMBS, CHARLES            | <u>21</u> |  |  |  |  |
| Advanced Trails Program: Climbing and Rigging                                                               | 5/8/2005 - 5/13/2005     | COMBS, CHARLES            | <u>29</u> |  |  |  |  |
| Advanced Trails Program: Maintenance Management                                                             | 9/26/2004 - 10/1/2004    | COMBS, CHARLES            | <u>20</u> |  |  |  |  |
| Advanced Trails Program: Road to Trails Mechanized Equipme                                                  | nt 9/25/2005 - 9/30/2005 | COMBS, CHARLES            | <u>20</u> |  |  |  |  |

C. <u>View All Current Programs</u>: To view a listing of all current programs on the Training Schedule, click this link. The screen will look similar to this:

|              |                                                                                               | ns |
|--------------|-----------------------------------------------------------------------------------------------|----|
| ent Programs | : Please Select                                                                               | [  |
|              | Please Select                                                                                 |    |
|              | 21st Century Terrorism - 7/31/2007 - 8/31/2007                                                |    |
|              | Administrative Workshop 11 - 3/12/2007 - 3/16/2007                                            |    |
|              | Advanced Carpentry Skills 10 - 3/25/2007 - 3/30/2007                                          |    |
|              | Advanced Electrical Skills 10 - 3/11/2007 - 3/16/2007                                         |    |
|              | Advanced Park Management 2 - 3/12/2007 - 3/16/2007                                            |    |
|              | Advanced Trails Program: Maintenance Management 6 - 5/20/2007 - 5/25/2007                     |    |
|              | Basic Visitor Services Training 30 - 1/1/2007 - 6/29/2007                                     |    |
|              | Boating Safety and Enforcement-Inland Waterways (DPR Instructed) - 4/29/2007 - 5/4/200        | 17 |
|              | CAMP - Equipment Property Management 3 - 3/18/2007 - 3/21/2007                                |    |
|              | CAMP - Executive 3 - 3/21/2007 - 3/23/2007                                                    |    |
|              | CAMP - Facilities 3 - 3/18/2007 - 3/22/2007                                                   |    |
|              | CAMP - Interpretation 3 - 3/18/2007 - 3/22/2007                                               |    |
|              | CAMP - Statewide Property Inventory 3 - 3/18/2007 - 3/21/2007                                 |    |
|              | Course Leader 7 - 4/2/2007 - 4/6/2007                                                         |    |
|              | EEO Counselor - 3/26/2007 - 3/29/2007                                                         |    |
|              | ETMS Training - 4/5/2007 - 4/5/2007                                                           |    |
|              | ETMS Version 2 Orientation - 5/17/2007 - 5/15/2007                                            |    |
|              | ETMS Version 2 Orientation - 5/31/2007 - 5/31/2007                                            |    |
|              | ETMS Version 3 Orientation 1 - 5/31/2007 - 6/1/2007                                           |    |
|              | Field Training Officer 9 - 3/25/2007 - 3/30/2007                                              |    |
|              | Field Training Officer Refresher 6 - 4/23/2007 - 4/26/2007                                    |    |
|              | Field Training Supervisor 2 - 5/21/2007 - 5/24/2007                                           |    |
|              | Firearms Inspector 11 - 4/16/2007 - 4/21/2007                                                 |    |
|              | Historic Preservation 19 - 4/22/2007 - 4/27/2007                                              |    |
|              | Interpretive Program Coordination and Supervision 4 - 4/15/2007 - 4/20/2007                   |    |
|              | Introduction to California State Parks 34 - 3/12/2007 - 3/16/2007                             |    |
|              | Introduction to California State Parks 35 - 4/2/2007 - 4/6/2007                               |    |
|              | Masonry Skills 12 - 5/6/2007 - 5/11/2007<br>Officer Involved Shooting 4 - 3/4/2007 - 3/9/2007 |    |
|              |                                                                                               |    |

1. Select the Program to view the Training Requests. The screen will look similar to this:

| Home Back                                                                                               |                                     |                                   |                                        |                                                                               |  |  |  |
|----------------------------------------------------------------------------------------------------|-------------------------------------|-----------------------------------|----------------------------------------|-------------------------------------------------------------------------------|--|--|--|
| View Past Training Attendance Roster         View All Current Programs         View My Current Programs |                                     |                                   |                                        |                                                                               |  |  |  |
| My Curr                                                                                                 | My Current Programs : Please Select |                                   |                                        |                                                                               |  |  |  |
|                                                                                                    |                                     |                                   |                                        |                                                                               |  |  |  |
| Training Requests<br>Submitted                                                                          | Training Requests<br>PENDING        | Not Approved<br>Training Requests | Enrolled / Completed<br>Program Roster |                                                                               |  |  |  |
| <u>8</u>                                                                                                | Q                                   | 2                                 | [2] [4]                                | Accommodation Request 0<br>Enroll Non-Department Trainee(s)<br>Add Instructor |  |  |  |

- 2. Within the column heading, click the <u>#</u> link to view each Training Request status.
- D. <u>View My Current Programs</u>: To view a listing of your current programs on the Training Schedule, click this link.